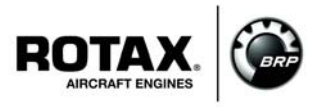

### **Flashen einer neuen Software auf das Steuergerät 912 iS (ECU) für ROTAX**® **Motor Type 912 i (Serie)**

ATA System: 76-00-00 Motorsteuerung

# **VORGESCHRIEBEN**

#### **Wiederkehrende Symbole:**

Bitte beachten Sie die folgenden Symbole, die Sie durch dieses Dokument begleiten.

**Allgemein**

-**WARNUNG**

**Vorsichtsregeln und -maßnahmen, deren Nichtbeachtung zu schweren Verletzungen oder Tod führen kann.**

 $\bigtriangleup$  vorsicht **Vorsichtsregeln und -maßnahmen, deren Nichtbeachtung zu leichte oder geringfügige Verletzungen führen kann.**

**ACHTUNG** 

**Besondere Hinweise und Vorsichtsmaßnahmen, deren Nichtbeachtung zu Beschädigungen des Motors und zum Gewährleistungsausschluss führen kann.**

### **UMWELTHINWEIS**

Der Umwelthinweis gibt Ihnen Tipps und Verhaltensweisen zum Thema Umweltschutz.

HINWEIS: Besondere Hinweise zur besseren Handhabung. Änderungen im Text und in Grafiken sind an der Änderungslinie am Rand des Satzspiegels ersichtlich.

Um zufriedenstellende Ergebnisse zu erzielen, müssen die angegebenen Verfahren bzw. Arbeiten in dieser Publikation mit anerkannten Methoden und vorherrschenden gesetzlichen Vorschriften durchgeführt werden. BRP-Powertrain GmbH & Co KG. übernimmt keine Verantwortung für die Qualität der durchgeführten Arbeiten und der Erfüllung, der in dieser Publikation angeführten Anforderungen.

### **1) Planungsangaben**

**1.1) Betreff**

Alle Motoren der Type:

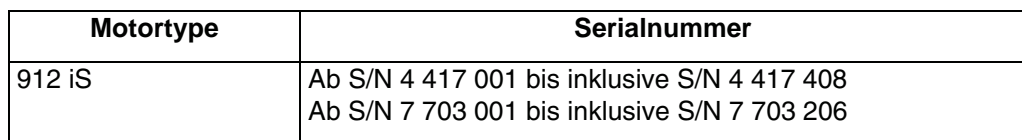

Alle ECU Einheiten mit der Teilenummer 665566.

Alle ECU Einheiten ab Serialnummer S/N 11.0106 bis inklusive S/N 12.0727.

*d05633.fm*

105633.fm

18. Dezember 2013 Letztgültige Dokumentation siehe: **76-00-00** Erstausgabe www.FLYROTAX.com Seite 1 von 8

#### **1.2) Zusätzlich zu berücksichtigende ASB/SB/SI und SL**

Zusätzlich zu dieser Service Bulletin sind die folgenden Service Instructions zu berücksichtigen:

- SI-912 i-002, "B.U.D.S. Aircraft Installationshinweise", letztgültige Ausgabe
- SI-912 i-003, "B.U.D.S. Aircraft Update", letztgültige Ausgabe

#### **1.3) Anlass**

Die bisherige ECU-Software wird ersetzt durch eine neue, überarbeitete Version. Mit der im Zuge der kontinuierlichen Verbesserung entstandenen Konfiguration wird eine Optimierung der Diagnosefunktion und des Betriebsverhaltens vorgenommen.

#### **1.4) Gegenstand**

Flashen einer neuen Software auf das Steuergerät 912 iS (ECU) für ROTAX® Motortype 912 i (Serie).

#### **1.5) Fristen**

Beim nächsten von BRP vorgeschriebenen Wartungsereignis, jedoch bis spätestens 01. Jänner 2015, ist das Flashen unter Betreff 1.1. angeführten ECU Einheiten gemäß nachstehender Arbeitsanweisung Kapitel 3 durchzuführen. Wird der Motor während eines Jahres nicht, bzw. wenig betrieben, so ist jeweils nach 12 Monaten eine Kontrolle, bei der dieser Flashvorgang vorzunehmen ist, durchzuführen.

Siehe dazu Kapitel 05-20-00 "Periodische Wartung" des letztgültigen Wartungshandbuches (Line Maintenance) der zutreffenden Motortype ROTA $X_{\text{R}}$  912 i Serie.

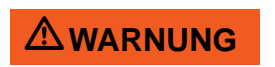

Nichtbeachtung dieser Anweisung kann zu Motor- und Personenschaden oder Tod führen!

#### **1.6) Genehmigung**

Der technische Inhalt dieses Dokuments ist aufgrund von DOA Nr. EASA.21J.048 zugelassen.

#### **1.7) Arbeitszeit**

Geschätzte Arbeitszeit:

Flashvorgang der ECU-Software im eingebauten Zustand: ca. 15 min pro ECU Einheit. Flashvorgang der ECU-Software im ausgebauten Zustand: einbauabhängig und somit keine Angaben vom Motorenhersteller möglich.

#### **1.8) Gewichte und Momente**

Gewichtsänderung - - - keine.

Massenträgheitsmoment - - - keine Änderung.

#### **1.9) Elektrische Belastung**

Keine Änderung.

### **1.10) Softwareänderungen**

Flashen der ECU-Software.

18. Dezember 2013 **76-00-00** Erstausgabe Seite 2 von 8

#### **1.11) Querverweise**

Ergänzend zu dieser Information sind nachfolgende Dokumente in der letztgültigen Ausgabe zu beachten.

- Wartungshandbuch (WHB) Heavy
- Wartungshandbuch (WHB) Line
- **Betriebshandbuch**

HINWEIS: Der Status der Handbücher kann anhand der Änderungsübersicht des Handbuches festgestellt werden. Die erste Spalte dieser Tabelle zeigt den Revisionsstatus.

Diese Zahl sollte mit der Revisionsangabe auf der ROTAX® Website: www.FLYROTAX.com verglichen werden. Änderungen und aktuelle Revisionen können kostenfrei heruntergeladen werden.

#### **1.12) Betroffene Dokumentation**

- Ersatzteilkatalog

#### **1.13) Austauschbarkeit der Teile**

Nicht betroffen

#### **2) Materialinformation**

#### **2.1) Material- Preis und Verfügbarkeit**

Preise, Verfügbarkeit und etwaige Unterstützung werden auf Anfrage vom ROTAX® autorisierten Vertriebspartner bzw. deren Service Center bekannt gegeben.

#### **2.2) Firmenunterstützungsinformation**

- Transportkosten, Stillstandskosten, Verdienstentgang, Telefonkosten etc. oder Umbaukosten auf andere Motorversionen oder zusätzliche Arbeiten, die nicht in den Rahmen dieser Mitteilung fallen wie z. B. gleichzeitiges Durchführen einer Grundüberholung werden von  $ROTAX_{\text{R}}$  nicht getragen und nicht ersetzt.

#### **2.3) Teileumfang pro Motor**

Keine.

**2.4) Material pro Ersatzteil**

Keine.

**2.5) Nacharbeitsteile**

Keine.

#### **2.6) Spezialwerkzeug/ Schmier-/ Kleb-/Dichtmittel/Preis und Verfügbarkeit**

Preise und Verfügbarkeit werden auf Anfrage vom ROTAX® autorisierten Vertriebspartner bzw. deren Service Center bekannt gegeben.

Tabelle 1.

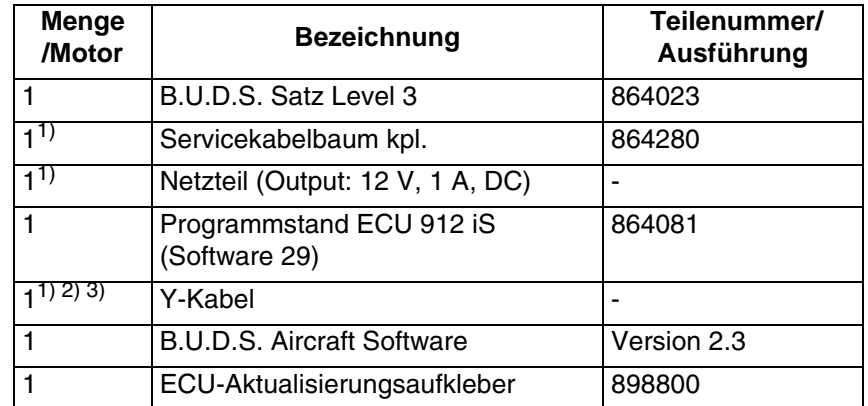

<sup>1)</sup> Nur erforderlich, sofern die ECU für den Flashvorgang im ausgebauten Zustand vorliegt (vom Kabelbaum getrennt).

<sup>2)</sup> Nur erforderlich, wenn das Luftfahrzeug über zwei getrennte D-Sub DE 9 Maintenance Schnittstellen verfügt.

3) Spezifikationen gemäß letztgültigem Wartungshandbuch Heavy der Motortype 912 i Serie.

**ACHTUNG** 

Bei Verwendung der Spezialwerkzeuge sind die Angaben des Herstellers zu beachten.

18. Dezember 2013 **76-00-00** Erstausgabe Seite 4 von 8

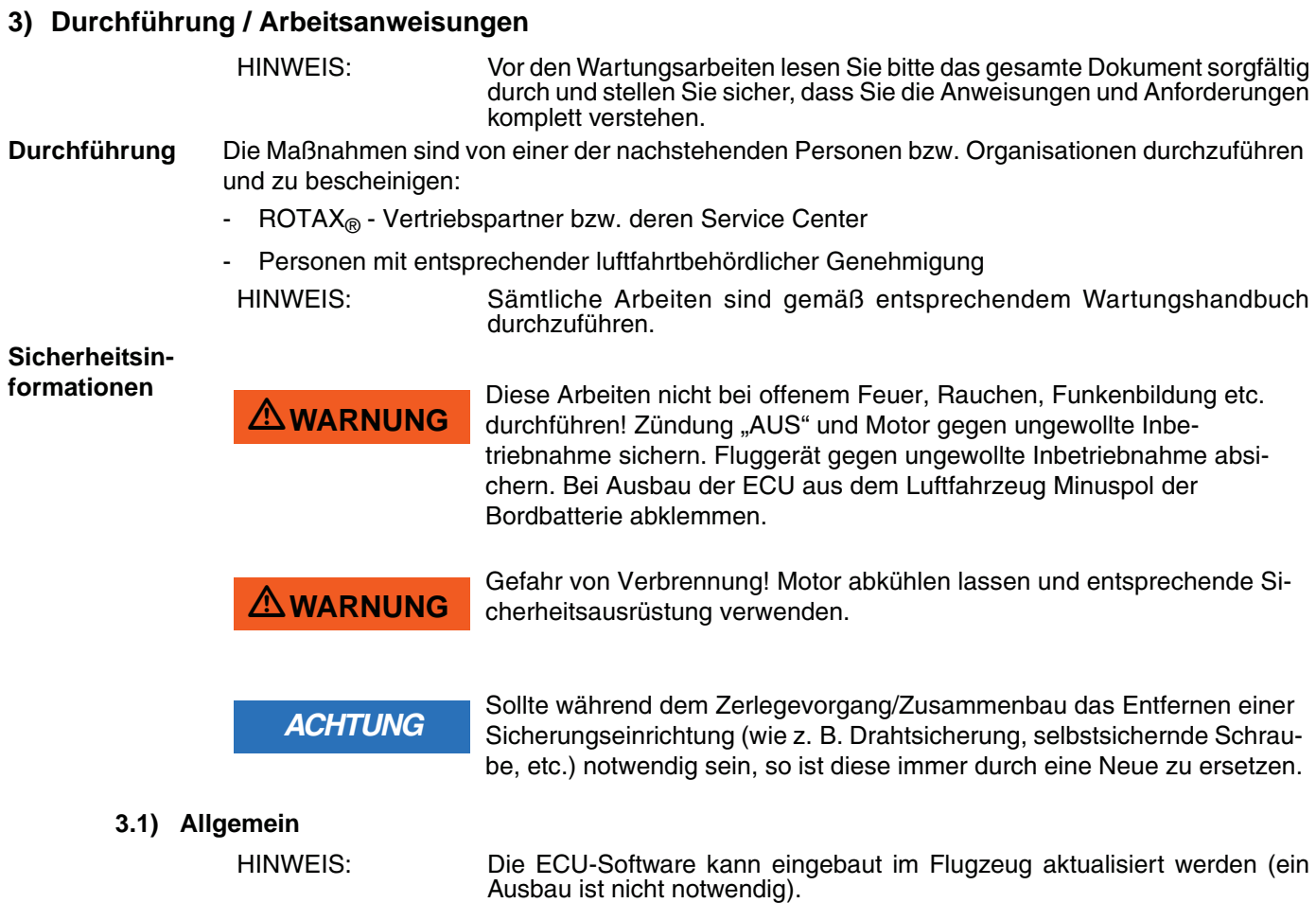

### **3.2) Arbeitsanweisung**

Generell kann der Softwareaktualisierungsprozess einer ECU auf zwei verschiedene Arten durchgeführt werden:

- **Situation 1:** Flashen der ECU-Software einer ausgebauten ECU. Diese Situation beschreibt den Flashvorgang einer ECU, die vom Kabelbaum getrennt und aus dem Luftfahrzeug ausgebaut wurde.
- **Situation 2:** Flashen der ECU-Software einer eingebauten ECU. Diese Situation beschreibt den Flashvorgang einer ECU, die mit dem Kabelbaum verbunden und im Luftfahrzeug installiert ist.

**Situation 1 Die ECU wird aus dem Flugzeug ausgebaut:**

**ACHTUNG** 

Der Ausbau und Einbau muss gemäß der Angaben des entsprechendem Wartungshandbuch erfolgen. Zusätzlich sind auch die Angaben des Zellenherstellers zu berücksichtigen.

**ACHTUNG** 

Vermeiden Sie unnötiges Ein- und Ausstecken der ECU Steckverbindungen.

Um die ECU-Software zu flashen, sind folgende Arbeitsschritte notwendig:

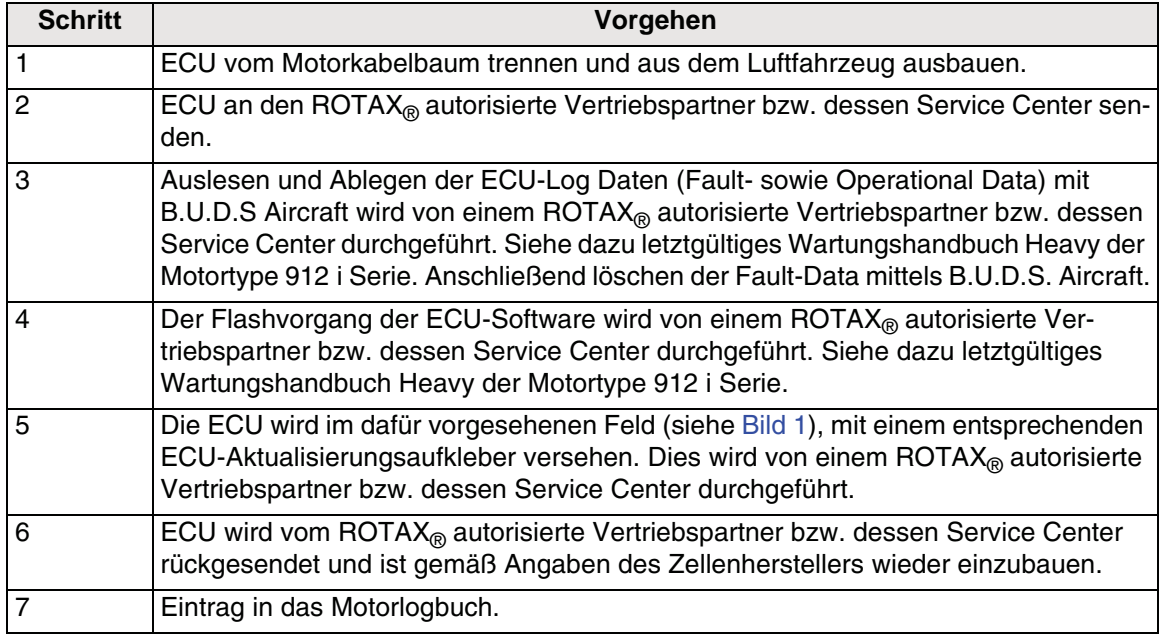

**ACHTUNG** 

Der ROTAX® autorisierte Vertriebspartner bzw. dessen Service Center muss zum Ausdruck bringen, dass die Software der ECU geflasht wurde und die neue Teilenummer der ECU auf dem Aufkleber ersichtlich ist. Die Positionierung des Aktualisierungsaufklebers muss der in [Bild 1](#page-7-0) dargestellten Lage und Orientierung entsprechen. Der Aufkleber darf nicht entfernt werden.

#### **Situation 2 Die ECU wird nicht aus dem Flugzeug ausgebaut:**

Um die ECU-Software zu flashen, sind folgende Arbeitsschritte notwendig:

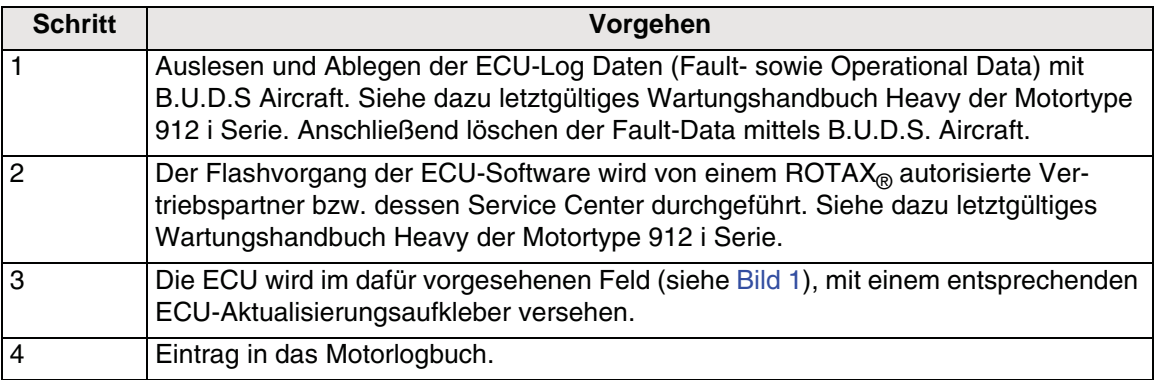

**ACHTUNG** 

Der ROTAX<sub>®</sub> autorisierte Vertriebspartner bzw. dessen Service Center muss zum Ausdruck bringen, dass die Software der ECU geflasht wurde und die neue Teilenummer der ECU auf dem Aufkleber ersichtlich ist. Die Positionierung des Aktualisierungsaufklebers muss der in [Bild 1](#page-7-0) dargestellten Lage und Orientierung entsprechen. Der Aufkleber darf nicht entfernt werden.

- Originalbetriebszustand des Luftfahrzeuges wiederherstellen.

#### **3.3) Probelauf**

Motorprüflauf durchführen. Siehe dazu Kapitel 12-20-00 letztgültiges Wartungshandbuch Line der Motortype 912 i Serie.

#### **3.4) Zusammenfassung**

Die Arbeitsanweisung (Kap. 3) ist entsprechend der Fristen (Kap. 1.5) durchzuführen. Die Durchführung des vorgeschriebenen Service Bulletins ist im Logbuch zu bestätigen.

#### **3.5) Anfragen**

Anfragen betreffend dieser Service Bulletin an den nächsten autorisierten Vertriebs- und Servicepartner für ROTAX®-Flugmotoren.

Ein Liste aller Vertriebspartner ist verfügbar auf www.FLYROTAX.com.

18. Dezember 2013 **76-00-00** Erstausgabe Seite 7 von 8

#### **4) Anhang**

Folgende Zeichnung soll zusätzliche Information bieten:

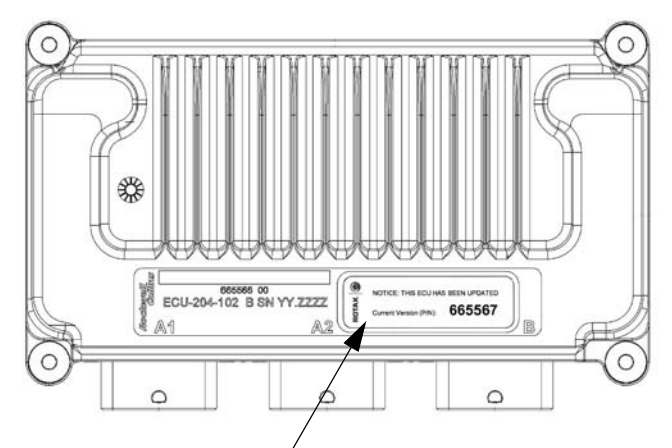

*ECU Aktualisierungsaufkleber*

*Bild 1 <sup>08599</sup> Positionierung des ECU-Aktualisierungsaufklebers*

<span id="page-7-0"></span>HINWEIS: Die Illustrationen in diesem Dokument zeigen eine typische Ausführung. Möglicherweise entsprechen sie nicht in jedem Detail oder in der Form dem tatsächlichen Teil, stellen aber Teile gleicher oder ähnlicher Funktion dar. Unsere Explosionszeichnungen sind **keine technischen Zeichnungen** und sollen lediglich zur Anschaulichkeit dienen. Spezielle Daten sind den letztgültigen Dokumenten der jeweiligen Motortype zu entnehmen.

Copyright - BRP-Powertrain GmbH & CO KG. Alle Rechte vorbehalten.